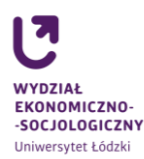

# **Zasady rejestracji na zajęcia do wyboru i moduły w semestrze letnim w roku akademickim 2024/2025**

Rejestracja na zajęcia do wyboru i moduły jest rejestracją żetonową odbywającą się w czasie tzw. mikrotur. Podczas mikrotury, student(ka) wysyła swoje zgłoszenie (czyli chęć uczestnictwa w danych zajęciach). Po mikroturze następuje mikroprzerwa, podczas której student(ka) dowiaduje się, czy został(a) zarejestrowany(a) na przedmiot. Z powodów technicznych może stać się tak, że student(ka) będzie musiał(a) brać udział w kilku mikroturach, zanim zarejestruje się na zajęcia. W rejestracji student(ka) zapisuje się na wybrane zajęcia, "płacąc" za uczestnictwo w nich żetonami.

O czym należy pamiętać:

- 1. Każdy(a) student(ka) posiada liczbę żetonów równą liczbie godzin i typom zajęć, jakie ma do zrealizowania w roku akademickim 2024/2025
- 2. Przed rozpoczęciem rejestracji student(ka) ma obowiązek sprawdzić, czy posiada wystarczającą liczbę żetonów do zarejestrowania się na obowiązujące zajęcia
- 3. Ewentualny brak żetonów należy zgłosić co najmniej 24 godziny przed rozpoczęciem rejestracji [\(konrad.walkowski@uni.lodz.pl](mailto:konrad.walkowski@uni.lodz.pl) lub [magdalena.gorska@uni.lodz.pl\)](mailto:magdalena.gorska@uni.lodz.pl)
- 4. Należy zarejestrować się na taką liczbę godzin zajęć do wyboru, która jest określona w programie studiów danego semestru i kierunku [\(patrz tabela\)](https://www.eksoc.uni.lodz.pl/fileadmin/Wydzialy/Wydzial_Ekonomiczno-Socjologiczny/Jednostki/CK/Rejestracja_na_zaj%C4%99cia_do_wyboru/2024-2025/2024-2025_-_1_-_ca%C5%82y_rok/oferta/01-LICZBA_ZAJ%C4%98%C4%86_DO_WYBORU_-_2_i_3_rok_-_2024-25.pdf)
- 5. Po zakończonej rejestracji student(ka) ma obowiązek sprawdzić, czy jest zarejestrowany(a) na wszystkie obowiązujące przedmioty
- 6. W przypadku nieuruchomienia części zajęć (na skutek ich wyboru przez zbyt małą liczbę osób), student(ka) zostaje o tym poinformowany(a) drogą e-mailową. W informacji znajdzie się propozycja zmiany lub informacja o odgórnym przypisaniu do konkretnej grupy (np. z uwagi na fakt uruchomienia się tylko jednego rodzaju zajęć).

UWAGA: w toku studiów nie można dwukrotnie wybrać tych samych zajęć do wyboru oraz nie ma możliwości rejestrowania się na większą od obowiązującej liczbę godzin zajęć.

"Ceny" zajęć w rejestracji ustalono następująco:

- rejestracja na moduł 1 żeton,
- rejestracja na wykład/ćwiczenia / informatyczne 1 żeton za jedną godzinę zajęć

Typy i kody żetonów w USOS w roku akademickim 2024/2025:

- 1. Dla kierunku **Ekonometria i analityka danych**, studia stacjonarne I stopnia
	- 06-M-L-24/25 żeton na moduł I w semestrze letnim
	- 06-M2-Z-24/25 żeton na moduł II w semestrze zimowym
	- 06-M3-Z-24/25 żeton na moduł III w semestrze zimowym
	- 06-M4-L-24/25 żeton na moduł IV w semestrze letnim
	- 06-M5-L-24/25 żeton na moduł V w semestrze letnim
- 2. Dla kierunku **Ekonometria i analityka danych**, studia stacjonarne II stopnia
	- 06-M2-Z-24/25 żeton na moduł II w semestrze zimowym
	- 06-M3-L-24/25 żeton na moduł III w semestrze letnim
- 3. Dla kierunków **Inwestycje i nieruchomości**, studia stacjonarne I stopnia oraz **Gospodarka przestrzenna**, studia stacjonarne II stopnia:
	- 06-C-Z-24/25 żeton na zajęcia z bloku 1 w semestrze zimowym
	- 06-C2-Z-24/25 żeton na zajęcia z bloku 2 w semestrze zimowym
- 4. Dla kierunku **Socjologia**, studia stacjonarne i niestacjonarne I stopnia:
	- 06-C-Z-24/25 żeton na zajęcia z bloku Socjologie szczegółowe I w semestrze zimowym
	- 06-C2-Z-24/25 żeton na zajęcia z bloku Socjologie szczegółowe II w semestrze zimowym
	- 06-C-L-24/25 żeton na zajęcia z bloku Socjologie szczegółowe III w semestrze letnim

- Konrad Walkowski, pok. A-22, tel. 635 55 30, e-mail: [konrad.walkowski@uni.lodz.pl](mailto:konrad.walkowski@uni.lodz.pl)
- Magdalena Górska, pok. A-22, tel. 635 55 30, e-mail[: magdalena.gorska@uni.lodz.pl](mailto:magdalena.gorska@uni.lodz.pl)

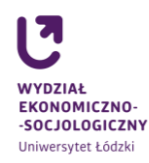

- 06-C2-L-24/25 żeton na zajęcia z bloku Socjologie szczegółowe IV w semestrze letnim
- 5. Dla kierunku **Finanse i rachunkowość**, studia stacjonarne i niestacjonarne I stopnia:
	- 06-W-Z-24/25 żeton na 28-godzinny wykład w języku polskim w semestrze zimowym (18 godzinny wykład w języku polskim w przypadku studiów niestacjonarnych)
	- 06-W1-Z-24/25 żeton na 14-godzinny wykład w języku polskim w semestrze zimowym (9 godzinny wykład w języku polskim w przypadku studiów niestacjonarnych)

Dla pozostałych kierunków i specjalności:

- 06-C-Z-24/25 żeton na ćwiczenia (hospitacje) w języku polskim w semestrze zimowym,
- 06-C-L-24/25 żeton na ćwiczenia (hospitacje) w języku polskim w semestrze letnim,
- 06-CJO-Z-24/25 żeton na ćwiczenia lub warsztaty w języku obcym w semestrze zimowym,
- 06-CJO-L-24/25 żeton na ćwiczenia lub warsztaty w języku obcym w semestrze zimowym,
- 06-JO-Z-24/25 żeton na zajęcia w języku obcym w semestrze zimowym,
- 06-JO-L-24/25 żeton na zajęcia w języku obcym w semestrze letnim,
- 06-LA-Z-24/25 żeton na laboratoria w języku polskim w semestrze zimowym,
- 06-LA-L-24/25 żeton na laboratoria w języku polskim w semestrze letnim,
- 06-M-Z-24/25 żeton na moduł w semestrze zimowym,
- 06-M-L-24/25 żeton na moduł w semestrze letnim,
- 06-W-Z-24/25 żeton na wykład w języku polskim w semestrze zimowym,
- 06-W-L-24/25 żeton na wykład w języku polskim w semestrze letnim,
- 06-WR-Z-24/25 żeton na warsztat w języku polskim w semestrze zimowym,
- 06-WR-L-24/25 żeton na warsztat w języku polskim w semestrze letnim

### **Instrukcja dla studentów**

- 1. Student(ka) loguje się na stronie [www.usosweb.uni.lodz.pl](http://www.usosweb.uni.lodz.pl/) przez centralny system logowania, poprzez uczelniany adres mailowy.
- 2. Przed rejestracją każdy(a) student(ka) ma obowiązek sprawdzić, czy posiada odpowiednią liczbę żetonów: dla studentów  $\rightarrow$  rejestracje żetonowe  $\rightarrow$  moje żetony
- 3. Aby sprawdzić, jakie przedmioty są dostępne w rejestracji klikamy: dla studentów → rejestracje żetonowe  $\rightarrow$  przejdź do rejestracji. Wówczas student(ka) widzi listę przedmiotów w danej rejestracji. Może skorzystać z dostępnych filtrów, aby mieć dostęp do zajęć proponowanych tylko dla niego (niej)
- 4. Klikając na kwadracik "przypnij" przy nazwie przedmiotu, otrzymuje informacje o dostępnych miejscach i liczbie osób, które wysłały "chęć uczestnictwa"
- 5. Student(ka) składa prośbę o zarejestrowanie/wyrejestrowanie tylko w czasie trwania mikrotury, klikając na ikonkę koszyczka. **Wyrejestrowanie się z zajęć oznacza rezygnację i nie gwarantuje powrotu na te same zajęcia**
- 6. W czasie mikroprzerwy należy sprawdzić, czy udało się zarejestrować na zajęcia. Służy do tego okienko umieszczone nad filtrami – moje rejestracje. O pomyślnej rejestracji informuje również liczba wydanych żetonów (równa liczbie przyznanych)
- 7. Celem systemu jest zarejestrowanie studenta(ki) na zajęcia. Zatem jeżeli student(ka) złoży prośbę o zarejestrowanie na kilka zajęć, w pierwszej kolejności system zarejestruje go (ją) na te zajęcia, na których miejsca zwolnią się najwcześniej
- 8. Przed końcem rejestracji należy sprawdzić kompletność zapisów.

- Konrad Walkowski, pok. A-22, tel. 635 55 30, e-mail: [konrad.walkowski@uni.lodz.pl](mailto:konrad.walkowski@uni.lodz.pl)
- Magdalena Górska, pok. A-22, tel. 635 55 30, e-mail[: magdalena.gorska@uni.lodz.pl](mailto:magdalena.gorska@uni.lodz.pl)

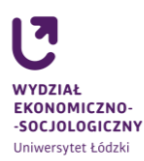

# **Zasady rejestracji na seminaria licencjackie w semestrze zimowym w roku akademickim 2024/2025**

Rejestracja składać się będzie z dwóch etapów:

- 1. Składanie próśb o zarejestrowanie do grupy seminaryjnej:
	- a. Prośbę może złożyć każdy(a) student(ka), który(a) ma aktywne konto w USOSweb, jest na czwartym semestrze studiów oraz ma wpisaną w systemie średnią z pierwszego roku studiów licencjackich
	- b. W przypadku braku w USOS informacji o średniej z pierwszego roku studiów, student(ka) powinien(nna) skontaktować się [z Centrum Obsługi Studenta](https://www.eksoc.uni.lodz.pl/strefa-studenta/centrum-obslugi-studenta)
	- c. Na tym etapie system dopuszcza przepełnienia w grupie, tj. próśb może być więcej niż miejsc
	- d. System przypisuje studentom poszczególne miejsca na liście według uzyskanej średniej. Jeżeli w danej kolejce jest dwoje studentów z taką samą średnią ocen, o pierwszeństwie zadecyduje termin złożenia prośby
	- e. Podczas trwania tego etapu rejestracji student(ka) może sprawdzić na swoim koncie, którą pozycję na liście zajmuje. Może również przepisać się z jednej grupy do drugiej
	- f. Po zakończeniu pierwszego etapu, administrator tworzy grupy zgodnie z limitem (10 osób). W przypadku zapisania się do grupy 11 i więcej osób, osoby znajdujące się na miejscach 1-10 rankingu średnich zostaną zapisane do grupy, a osoby od miejsca 11 biorą udział w drugim etapie rejestracji.
- 2. Etap drugi polega na rejestracji na zasadzie "kto pierwszy ten lepszy".
	- a. Studenci(tki) mają dostęp tylko do grup, w których są wolne miejsca
	- b. Studenci(tki) nie mogą zarejestrować się ponad wyznaczony limit miejsc.

Studentki i studenci, którzy w pierwszym etapie rejestracji dostali się do grupy seminaryjnej, mają prawo do przerejestrowania się do innej grupy. Podlegają jednak wówczas zasadom obowiązującym w etapie drugim (wartość ich średniej nie ma wówczas znaczenia).

## **Instrukcja dla studentów**

- 1. Student(ka) loguje się na stronie [www.usosweb.uni.lodz.pl](http://www.usosweb.uni.lodz.pl/) przez centralny system logowania, poprzez uczelniany adres mailowy
- 2. Przed rejestracją każdy(a) student(ka) ma obowiązek sprawdzić swoją średnią ocen z pierwszego roku studiów licencjackich. Ewentualne wątpliwości co do wysokości średniej lub brak średniej w USOS należy zgłosić w Cent[rum Obsługi Studenta,](https://www.eksoc.uni.lodz.pl/strefa-studenta/centrum-obslugi-studenta) co najmniej 24 godziny przed rozpoczęciem rejestracji: dla studentów → rankingi  $\rightarrow$  Średnia do rejestracji na seminarium licencjackie
- 3. Po zalogowaniu się na swoje konto, studenci(tki) mają dostęp do rejestracji: Dla studentów → Rejestracje → na przedmioty → Rejestracja na seminaria licencjackie dla kierunku...
- 4. Aby zarejestrować się na dany przedmiot, należy kliknąć ikonkę koszyczka z zieloną strzałką. Następnie nacisnąć klawisz F5 w celu odświeżenia strony
- 5. Aby sprawdzić swoją pozycję w kolejce (na dany moment), należy kliknąć ikonkę listy (po prawej stronie koszyczka)
- 6. Po zakończeniu etapu pierwszego następuje "przeliczenie kolejki" przez administratora
- 7. Przed rozpoczęciem etapu drugiego, student(ka) zobowiązany(a) jest do sprawdzenia, czy jest zapisany(a) do grupy zajęciowej. Jeśli nie, zobowiązany(a) jest do uczestnictwa w drugim etapie rejestracji. Jeśli ma już miejsce w grupie, wówczas może jeszcze przerejestrować się do innej grupy, w której są wolne miejsca
- 8. Po zakończeniu rejestracji i najbliższej migracji danych, student(ka) ma obowiązek sprawdzić, czy jest poprawnie zarejestrowany(a).

- Konrad Walkowski, pok. A-22, tel. 635 55 30, e-mail: [konrad.walkowski@uni.lodz.pl](mailto:konrad.walkowski@uni.lodz.pl)
- Magdalena Górska, pok. A-22, tel. 635 55 30, e-mail[: magdalena.gorska@uni.lodz.pl](mailto:magdalena.gorska@uni.lodz.pl)

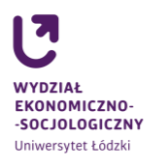

## **Zasady rejestracji na specjalności**

# **w semestrze zimowym w roku akademickim 2024/2025 (dla kierunku Ekonomia oraz Ekonomia studia w języku angielskim)**

## Rejestracja składać się będzie z dwóch etapów:

- 1. Składanie próśb o zarejestrowanie do grupy specjalnościowej
	- a. Prośbę może złożyć każdy(a) student(ka), który(a):
		- ma aktywne konto w USOSweb,
		- jest na drugim semestrze studiów II-go stopnia,
		- ma wpisaną w systemie średnią z toku studiów licencjackich
		- b. W przypadku braku w USOS informacji o średniej, student(ka) powinien(nna) skontaktować się z [Centrum Obsługi Studenta](https://www.eksoc.uni.lodz.pl/strefa-studenta/centrum-obslugi-studenta)
		- c. Na tym etapie system dopuszcza przepełnienia w grupie, tj. próśb może być więcej niż miejsc
		- d. System przypisuje studentom poszczególne miejsca na liście według uzyskanej średniej. Jeżeli w danej kolejce jest dwoje studentów z taką samą średnią ocen, o pierwszeństwie zadecyduje termin złożenia prośby
		- e. Podczas trwania tego etapu rejestracji student(ka) może sprawdzić na swoim koncie, którą pozycję na liście zajmuje. Może również przepisać się z jednej grupy do drugiej
		- f. Po zakończeniu pierwszego etapu, administrator tworzy grupy zgodnie z limitem. Wszystkie osoby w kolejce, powyżej limitu, biorą udział w drugim etapie rejestracji.
- 2. Etap drugi polega na rejestracji na zasadzie "kto pierwszy ten lepszy".
	- a. Studenci(tki) mają dostęp tylko do grup, w których są wolne miejsca
	- b. Studenci(tki) nie mogą zarejestrować się ponad wyznaczony limit miejsc.

Studentki i studenci, którzy w pierwszym etapie rejestracji dostali się do grupy specjalnościowej, mają prawo do przerejestrowania się do innej grupy. Podlegają jednak wówczas zasadom obowiązującym w etapie drugim (wartość ich średniej nie ma wówczas znaczenia).

## **Instrukcja dla studentów**

- 1. Student(ka) loguje się na stronie [www.usosweb.uni.lodz.pl](http://www.usosweb.uni.lodz.pl/) przez centralny system logowania, poprzez uczelniany adres mailowy
- 2. Przed rejestracją każdy(a) student(ka) ma obowiązek sprawdzić swoją średnią ocen. Ewentualne wątpliwości co do wysokości średniej lub brak średniej w USOS należy zgłosić w [Centrum Obsługi](https://www.eksoc.uni.lodz.pl/strefa-studenta/centrum-obslugi-studenta)  [Studenta](https://www.eksoc.uni.lodz.pl/strefa-studenta/centrum-obslugi-studenta), co najmniej 24 godziny przed rozpoczęciem rejestracji: dla studentów → rankingi → Średnia do rejestracji na specjalność
- 3. Po zalogowaniu się na swoje konto, studenci(tki) mają dostęp do rejestracji Dla studentów → Rejestracje → na przedmioty → Rejestracja na specjalności dla kierunku…
- 4. Aby zarejestrować się na daną specjalność, należy kliknąć ikonkę koszyczka z zieloną strzałką. Następnie nacisnąć klawisz F5 w celu odświeżenia strony
- 5. Aby sprawdzić swoją pozycję w kolejce (na dany moment), należy kliknąć ikonkę listy (po prawej stronie koszyczka)
- 6. Po zakończeniu etapu pierwszego następuje "przeliczenie kolejki" przez administratora
- 7. Przed rozpoczęciem etapu drugiego, student(ka) zobowiązany(a) jest do sprawdzenia, czy jest zapisany(a) do grupy specjalnościowej. Jeśli nie, zobowiązany(a) jest do uczestnictwa w drugim etapie rejestracji. Jeśli ma już miejsce w grupie, wówczas może jeszcze przerejestrować się do innej grupy, w której są wolne miejsca
- 8. Po zakończeniu rejestracji i najbliższej migracji danych, student(ka) ma obowiązek sprawdzić, czy jest poprawnie zarejestrowany(a).

- Konrad Walkowski, pok. A-22, tel. 635 55 30, e-mail: [konrad.walkowski@uni.lodz.pl](mailto:konrad.walkowski@uni.lodz.pl)
- Magdalena Górska, pok. A-22, tel. 635 55 30, e-mail[: magdalena.gorska@uni.lodz.pl](mailto:magdalena.gorska@uni.lodz.pl)

## UWAGA!

## Studenci(tki), którzy nie zarejestrują się na zajęcia w trakcie trwania rejestracji w USOS, nie zostaną automatycznie dorejestrowani(ne) do zajęć. Może to spowodować konieczność ubiegania się przez studenta(kę) o wpis warunkowy lub powtarzanie roku.

Kwestię podań dotyczących rejestracji na zajęcia reguluje [Komunikat nr 1/2020 Prodziekana ds.](https://www.eksoc.uni.lodz.pl/fileadmin/Wydzialy/Wydzial_Ekonomiczno-Socjologiczny/Jednostki/CK/Rejestracja_na_zajęcia_do_wyboru/2022-2023/2022-2023_-_1_-_cały_rok/oferta/komunikat_-_rejestracja_na_zajęcia.pdf)  [kształcenia.](https://www.eksoc.uni.lodz.pl/fileadmin/Wydzialy/Wydzial_Ekonomiczno-Socjologiczny/Jednostki/CK/Rejestracja_na_zajęcia_do_wyboru/2022-2023/2022-2023_-_1_-_cały_rok/oferta/komunikat_-_rejestracja_na_zajęcia.pdf) Podania przyjmowane będą mailowo.

## **Terminy rejestracji**

#### **Rejestracja na zajęcia do wyboru:**

- 06-RZZWOB-24/25 rejestracja na wykłady do wyboru w języku obcym z puli wspólnej dla studentów studiów stacjonarnych I-go stopnia kierunków: Ekonometria i analityka danych (2 i 3 rok), Finanse i rachunkowość (2 rok), Inwestycje i nieruchomości (2 rok), Logistyka (3 rok), Praca socjalna (2 i 3 rok), Finanse i biznes międzynarodowy (3 rok, 5 semestr), Ekonomia (3 rok, 6 semestr), Ekonomia studia w języku angielskim (3 rok, 6 semestr) – od dnia 09.04.2024, godz. 13:00 do dnia 15.04.2024, godz. 23:59
- 06-RZZWB-24/25 rejestracja na zajęcia i moduły do wyboru dla studentów studiów stacjonarnych I-go stopnia od dnia 10.04.2024, godz. 09:00 do dnia 15.04.2024, godz. 23:59
- 06-RZZWC-24/25 rejestracja na zajęcia i moduły do wyboru dla studentów studiów stacjonarnych II-go stopnia od dnia 10.04.2024, godz. 11:00 do dnia 15.04.2024, godz. 23:59
- 06-RZZW-24/25 rejestracja na zajęcia i moduły do wyboru dla studentów studiów niestacjonarnych I-go i II-go stopnia – od dnia 10.04.2024, godz. 13:00 do dnia 15.04.2024, godz. 23:59

**Rejestracja na seminaria licencjackie (studia stacjonarne i niestacjonarne):**

Etap pierwszy od 09.04.2024, godz. 09:00 do 10.04.2024, godz. 14:00 "Przeliczenie kolejki" od 10.04.2024, godz. 14:00 Wyniki pierwszego etapu od 11.04.2024 (mogą pojawić się wcześniej) Etap drugi od 12.04.2024, godz. 10:00 do 15.04.2024, godz. 23:59

#### **Rejestracja na specjalności (kierunki: Ekonomia i Ekonomia w języku angielskim, studia stacjonarne i niestacjonarne II stopnia):**

Etap pierwszy od 09.04.2024, godz. 11:00 do 10.04.2024, godz. 14:00 "Przeliczenie kolejki" od 10.04.2024, godz. 14:00 Wyniki pierwszego etapu od 11.04.2024 (mogą pojawić się wcześniej) Etap drugi od 12.04.2024, godz. 10:00 do 15.04.2024, godz. 23:59

- Konrad Walkowski, pok. A-22, tel. 635 55 30, e-mail: [konrad.walkowski@uni.lodz.pl](mailto:konrad.walkowski@uni.lodz.pl)
- Magdalena Górska, pok. A-22, tel. 635 55 30, e-mail[: magdalena.gorska@uni.lodz.pl](mailto:magdalena.gorska@uni.lodz.pl)